## **Map Test Service**

The Map Test service runs only in concert with the Map Editor to enable you to remotely test a compiled map (.txo file) from a client machine prior to checking the map in to the application server.

The following table provides an overview of the Map Test service:

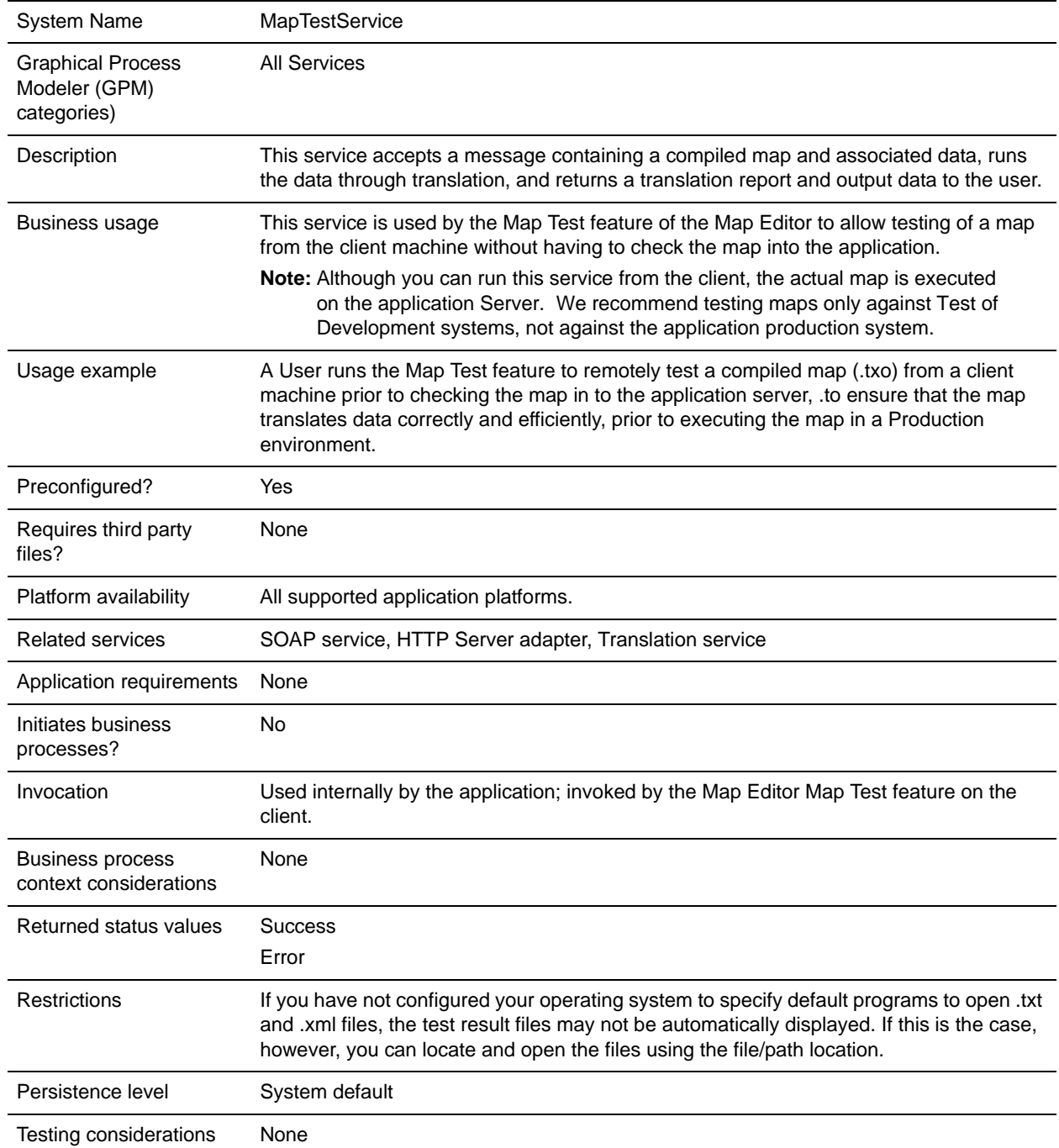

## **How the Map Test Service Works**

When you use the Map Test service, the Map Editor takes a compiled map (translation object) and a data file to run with the map, and loads both the translation object and the data file into an XML SOAP message. When the Map Test service runs, it is visible in the application current processes interface.

Using HTTP, the Map Test client posts the XML SOAP message to the Map Test service. The Map Test service submits the SOAP message to the SOAP service (inbound or outbound), and the SOAP service disassembles the message and returns the translation object and associated data back to the Map Test service.

**Note:** You need to enable or start the Map Test service; by default it is disabled.

The Map Test service then submits the translation object and the data to the Translation service, which runs translation using the supplied translation object and data, and returns the output data and a translation report to the Map Test service.

The Map Test service loads the translation report and output data into another XML SOAP message and sends it to the client using the HTTP Server adapter. Then the Map Editor disassembles the SOAP message and presents the user with the translation report (in XML format) and the output translation data. If there is no translation report, the Map Editor returns a file stating that no translation report is available.

## **Implementing the Map Test Service**

**Note:** You do not need to create a configuration of the Map Test service. However, since the default is for the service to be disabled, you do need to enable it to use the Map Test feature. That is, in the **translator.properties** file the **maptest.MaptestServiceEnabled property** is set to False by default. If you do not set the value to True using the Customer Override feature (explained below), the service will not accept any map test requests.

You can turn off the Map Test service to prevent users who have access to a trading partner's application system from attempting to use the Map Test feature to run translation on that trading partner's system. Turning off the Map Test service prevents the possible execution of JDBC maps which could access production data. The application supports the use of a customer override property file to override property settings in the property files. The customer override property file is not changed during installation of the application upgrades or patches. To prevent having your customized settings overwritten, you should use the customer override property file whenever possible rather than editing the application property files directly.

To enable the Map Test service, complete the following tasks:

- **Note:** If the Map Test service is disabled by the **translator.properties** entry, an error message returned to the client and is presented to the user in a format like the translator report.
- 1. In the *install\_dir*/properties directory, locate (or create, if necessary) the **customer\_overrides.properties** file.
- 2. Open the **customer\_overrides.properties** file in a text editor.
- 3. Add the property you want to override, using the following format:

translator.maptest.MaptestServiceEnabled=true

4. Save and close the **customer\_overrides.properties** file.

- 5. Stop and restart the application to use the new values.
- 6. Test your changes to ensure that the overrides give the desired results. If you have problems, contact Sterling Commerce Customer Support for assistance.